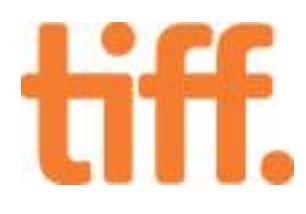

## Hardware implementation of the tiff algorithm

User manual

Date: January 7, 2014

By: Aart Mulder

### Abstract

This document considers the hardware implementation of the b/w tiff compression algorithm(CCITT-G4). Firstly it explains how to setup the project, run the testbench and build the implementation. Secondly it explains elements that the design exists of and usage of the client application. The advantage of this design is a very low bandwith and low energy consumption in situations where a remote camera is needed that possibly runs on a battery.

Hardware implementation of the tiff algorithm

### <span id="page-1-0"></span>**Contents**

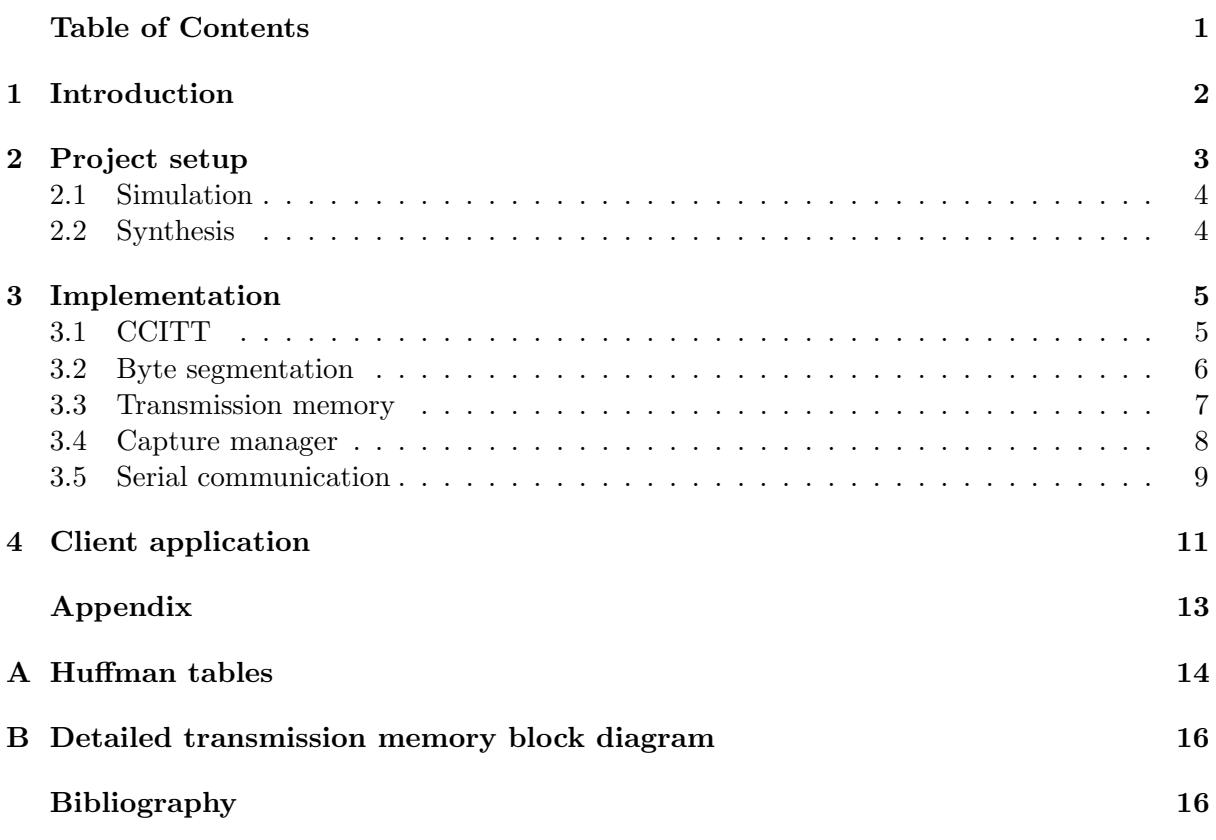

## <span id="page-2-0"></span>Chapter 1 Introduction

This document explains the functionality of the CCITT-G4 hardware implementation. This vhdl design works in combination with a client application running on a PC that handles and displays tiff images received over RS232 from an FPGA.

#### Future extensions:

Region of interest coding. Change coding of region of interest.

### <span id="page-3-0"></span>Chapter 2

### Project setup

The complete project directory that can be downloaded or checked out using svn contains a sub-directory called  $p r j$  that contains the Xilinx ISE project file  $bw\_tiff\_compression.xise$ .

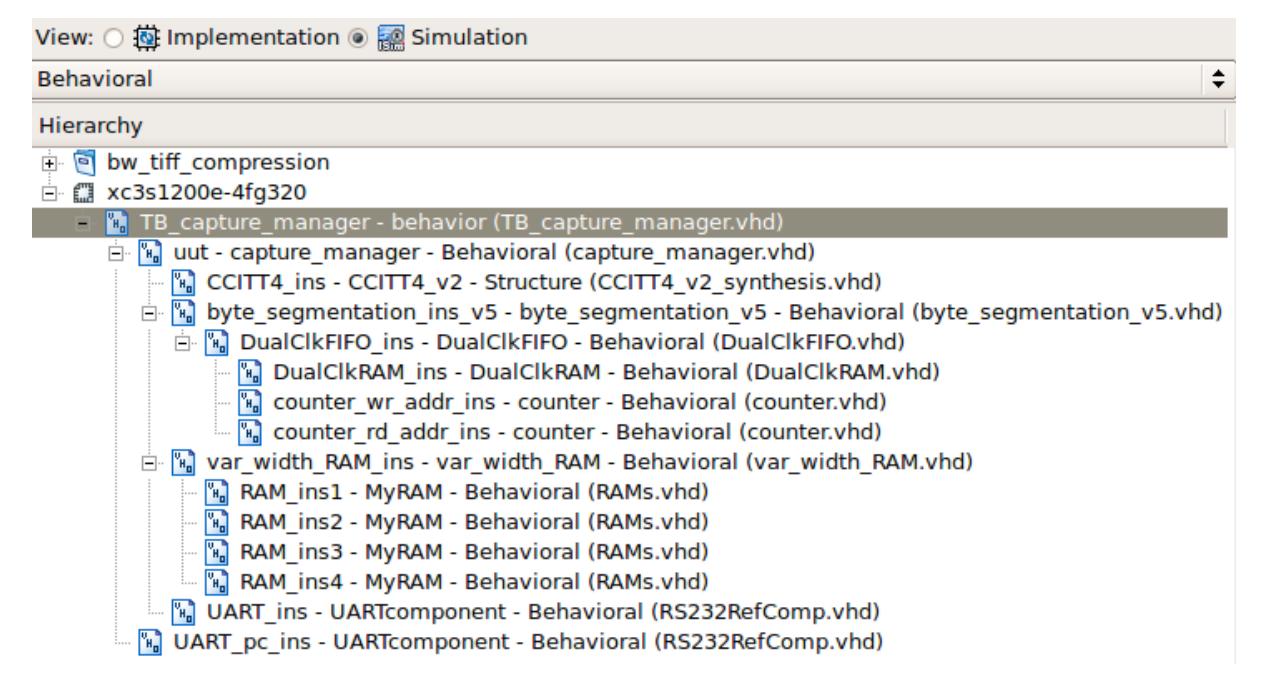

Figure 2.1: Xilinx ISE project explorer in simulation mode.

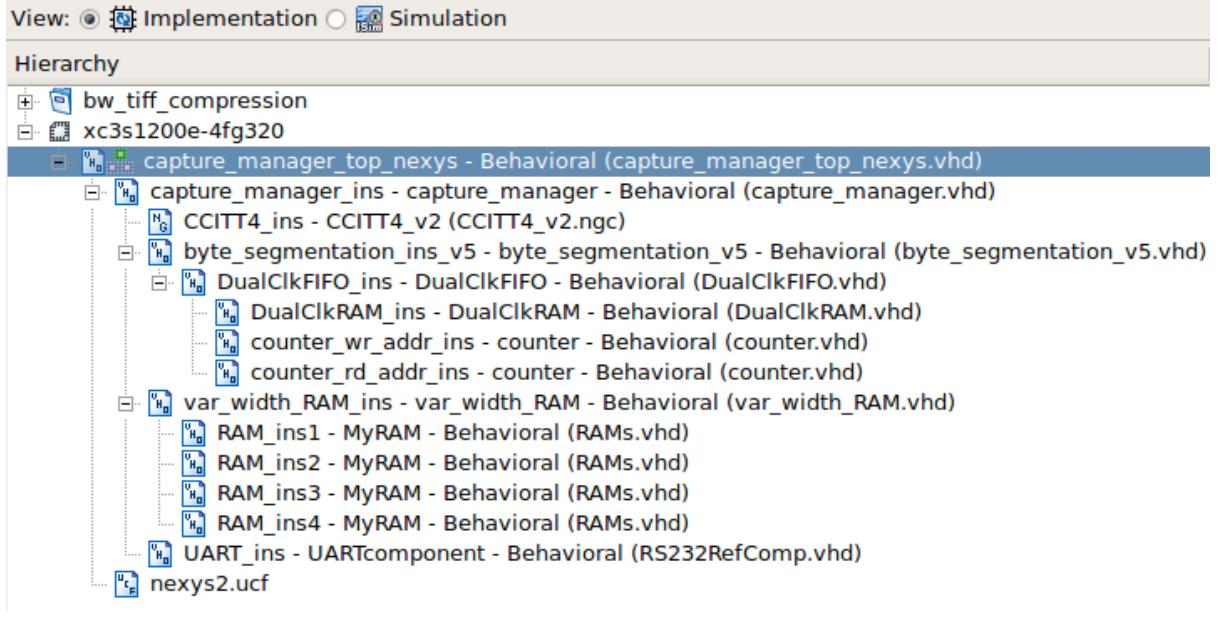

Figure 2.2: Xilinx ISE project explorer in implementation mode.

#### <span id="page-4-0"></span>2.1 Simulation

<span id="page-4-1"></span>2.2 Synthesis

# <span id="page-5-0"></span>Chapter 3 Implementation

<span id="page-5-2"></span>Figure [3.1](#page-5-2) shows the block diagram of the complete system with the camera, fpga and PC. The single modules are explained in the sections that follow.

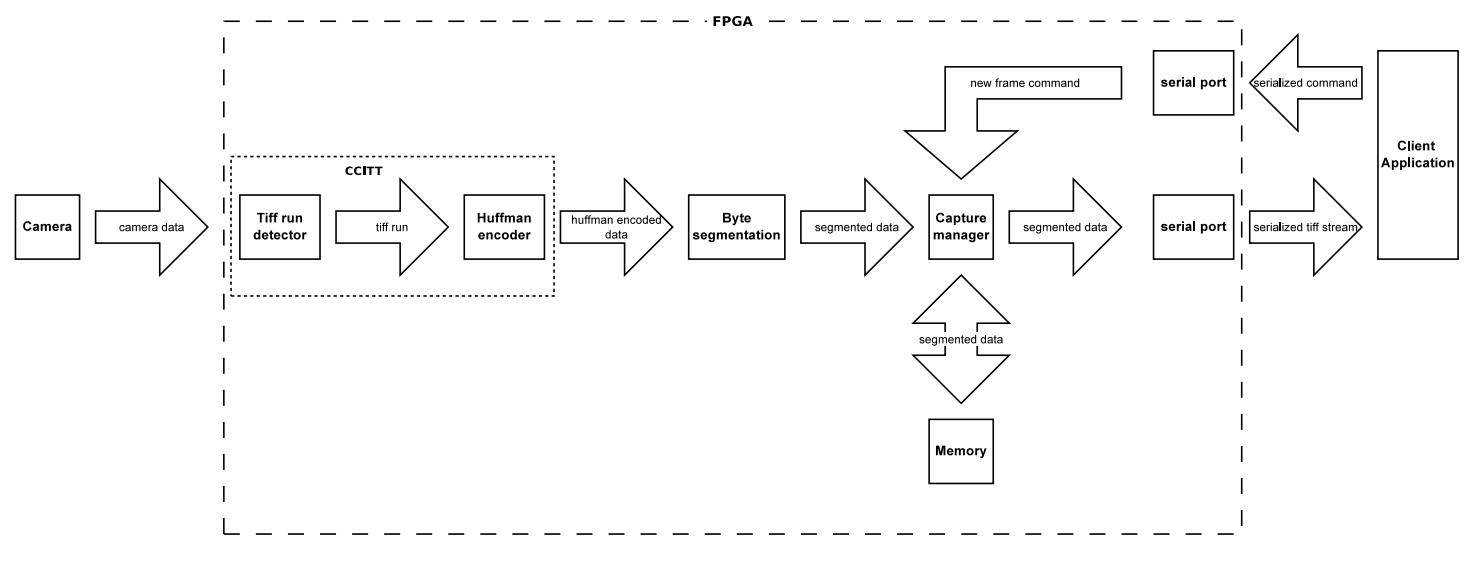

Figure 3.1: Dataflow through the system

#### <span id="page-5-1"></span>3.1 CCITT

The pixels entering the system from the camera are first processed by the Tiff-run detector that does change coding based on the current and previous line. The output of the Tiff-run detector is fed into the Huffman encoder which applies huffman encoding based on table [A.1](#page-14-1) and [A.2](#page-15-0) in appendix [A.](#page-14-0) Those two modules together do the actual image compression and are therefore called the CCITT module. The flow diagram in figure [3.2](#page-6-1) comes from the CCITT-G4 standard and shows how the Tiff-run detector works.

<span id="page-6-1"></span>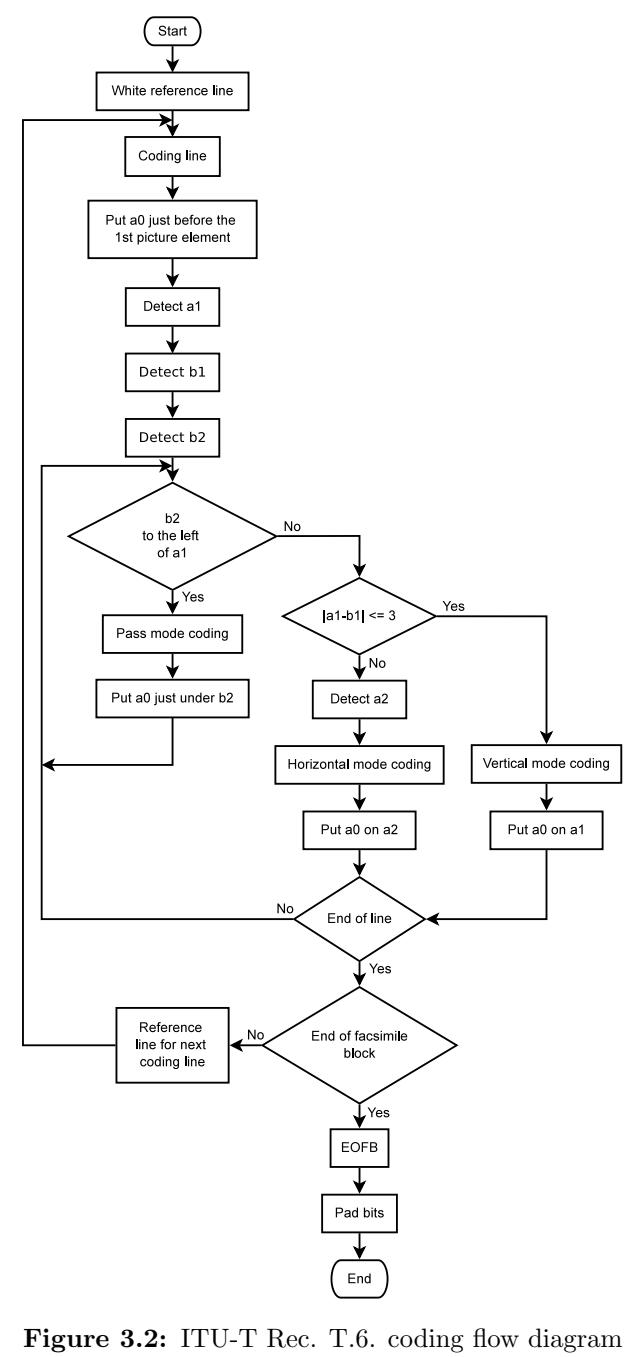

[\[1\]](#page-17-0)

#### <span id="page-6-0"></span>3.2 Byte segmentation

The byte segmentation module does as it's name suggests, segmentation of the input data, coming from the CCITT module into byte segments. A symbolic diagram shown in figure [3.3.](#page-7-1) The input data is buffered in the FIFO to handle sudden bursts. Theoretically it is possible that several bigger huffman encoded segments come in without any clock cycle in between but at the same time image patterns that change on every pixel have a small segment size. Depending on the data size available in the shift register output 2,3 and 4 are used as well to empty the

<span id="page-7-1"></span>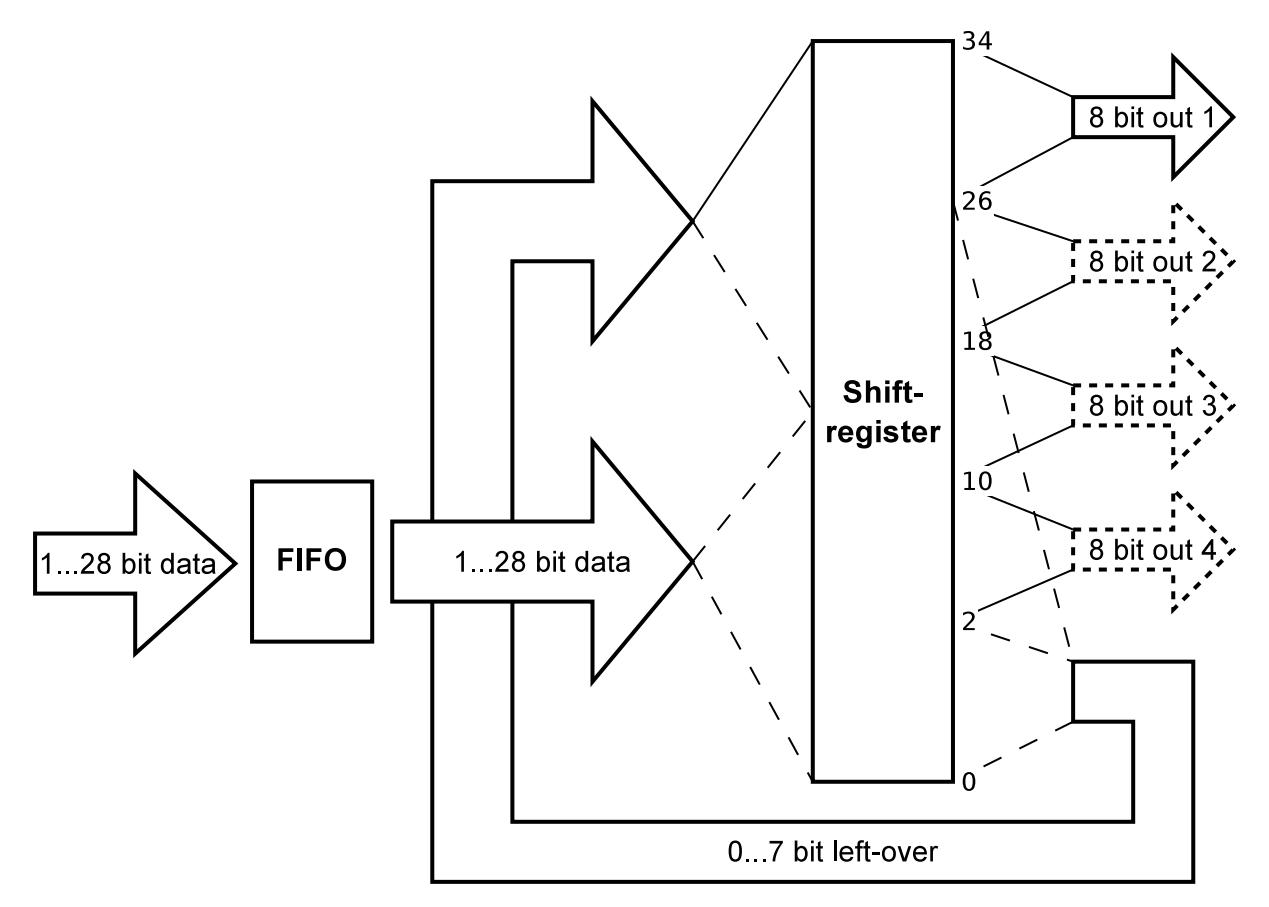

register as fast as possible. The data left over after writing to the output is moved up to the top.

Figure 3.3: Block diagram of the byte segmentation module.

#### <span id="page-7-0"></span>3.3 Transmission memory

The four 8 bit data signals coming from the byte segmentation module are stored in the transmission memory. Before storage the data goes through a kind of rotating register, drawn as the big circle in figure [3.4.](#page-8-1) When the first data of 8 bit comes in, the multiplexer passes it through to position 1 in RAM 1. Then when the second data of for example 32 bit comes in, the multiplexer routes byte 1 to RAM 2, byte 2 to RAM 3, byte 3 to RAM 4 and byte 4 to position 2 of RAM 1. On data read the four RAMs are read sequentially, i.e. first position 1 of all the RAMs and then position 2 of all the RAMs and so on. A detailed block diagram is shown in appedix [B.](#page-16-0)

<span id="page-8-1"></span>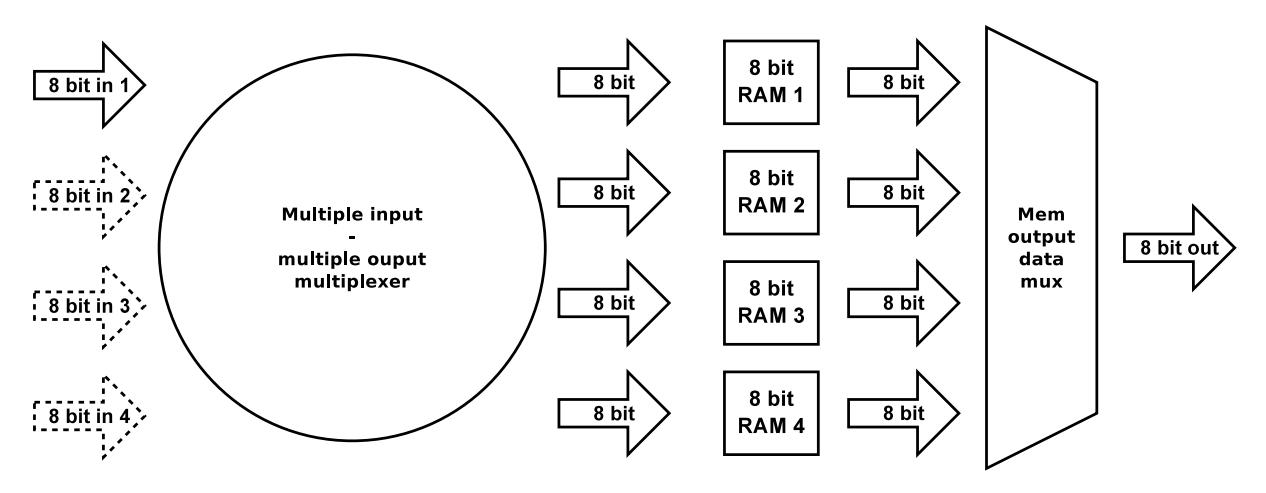

Figure 3.4: Variable with input RAM module.

#### <span id="page-8-0"></span>3.4 Capture manager

The task of the capture manager is to handle input commands received over RS232 and to control the capturing process. It waits for a new-frame command, then captures and stores the next complete frame and sends it out over the RS232 connection. Figure [3.5](#page-9-1) shows the state machine that controls the system.

<span id="page-9-1"></span>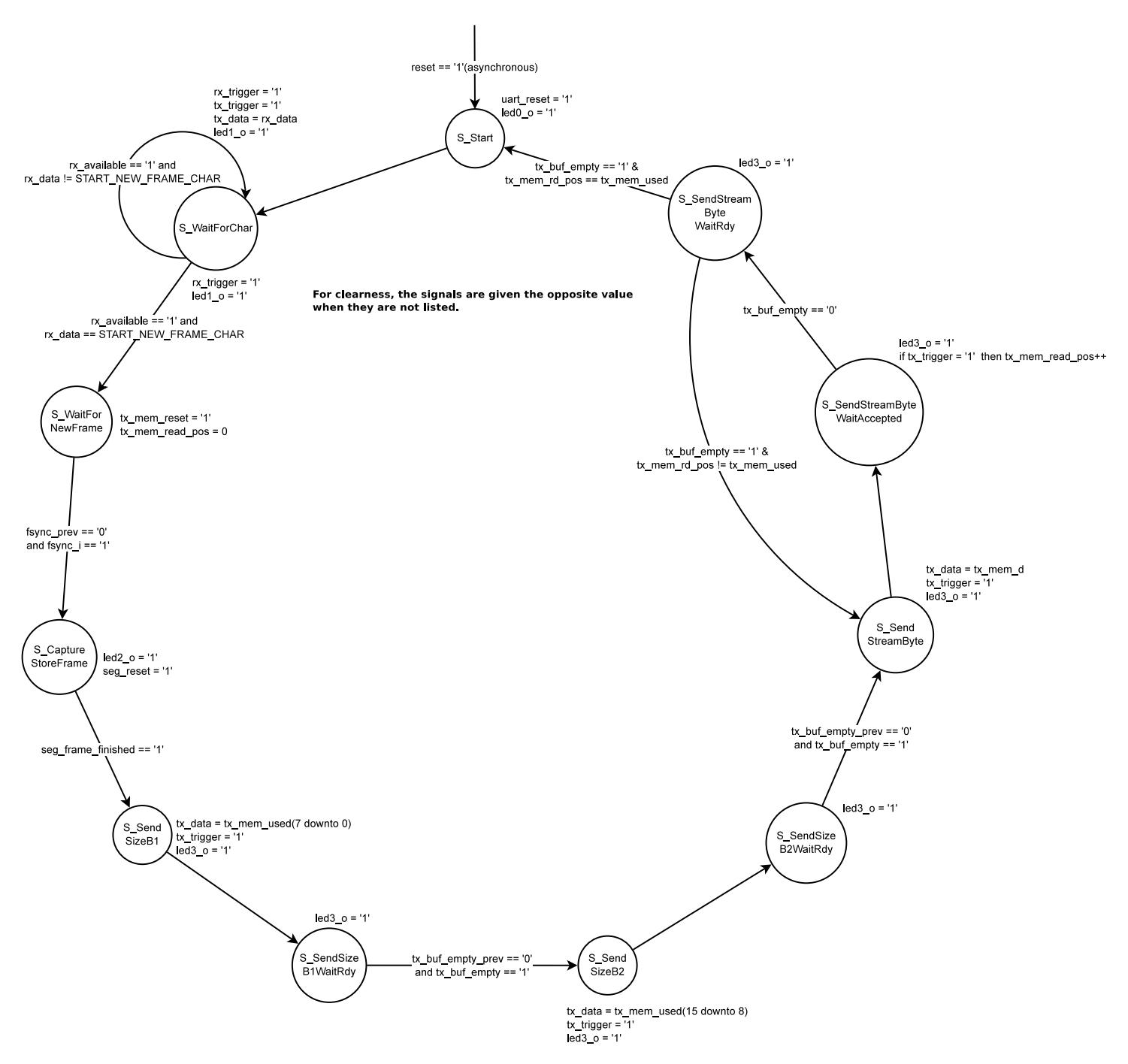

Figure 3.5: State diagram of the capture manager.

#### <span id="page-9-0"></span>3.5 Serial communication

The serial port is used for communication with the client application on the PC that stores the tiff streams. It receives commands from the PC and sends the tiff stream to the PC. A header with the tiff stream size is send before the stream itself to let the PC know how much data to expect. Another option is to use timeouts but that would limit the throughput since the timeout must be longer than the longenst expectable stream. The serial port component is obtained from Digilent, the developer of the Nexys2 FPGA board used for testing the design. The baudrate can be set based on the clock speed. The maximum functional baudrate in my situation was 115200 baud at a clock speed of 26.67MHz. A higher resulted in communication failures.

## <span id="page-11-0"></span>Chapter 4 Client application

The client application as described in the previous chapter is shown below in figure [4.1.](#page-12-0) It is a fairly simple application that connects to the serial port, sends a new-frame command out and waits for data to be stored in a tiff file. When a complete image is received, it is displayed in the image viewer. Images stored in the same folder are listed in the panel in the right side. The storage folder can be changed by typing the path or with the button on the right that opens a selection window. The text window below the image viewer is a receiving data debug log. The three buttons at the bottom left are respectively connect/disconnect, single mode and continuous mode. The connect/disconnect button opens the port configuration window shown in figure [4.2.](#page-12-1) The application contains a timeout timer of currently 10 seconds to cancel the communication if the server(fpga) doesn't reply quick enough. The communication can be canceled at any time by pressing the Esc key.

The project sub folder *client\_application/target* contains two executables for respectively Windows and Ubuntu which are build in respectively 32 and 64 bit format but have been executed successfully in Windows7 x64. Furthermore it contains the \*.dll files that are needed to run the application in Windows. The sub-folder  $qt$  must be placed in the C directory. It contains the runtime library *qtiff.dll* that is needed to open tif. This file must be stored under the exact path c:\qt\4.8.1\desktop\4.8.1\mingw\plugins\imageformats because the application appears to have a static path to it. On Ubuntu it runs straight away, at least in a clean install of 13.10.

The source can be build if one has a version of Qt installed, so far only tested with 4.8 but according to the Qt community any version should work. Version 5 contains some major changes so I'm not sure if that works. On Linux/Ubuntu the standard gcc compiler is used to build but on Windows MinGW or Visual Studio must be installed. The operating system specific code parts for the serial port are selected based on preprocessor defines and no odd libraries are used for it.

<span id="page-12-0"></span>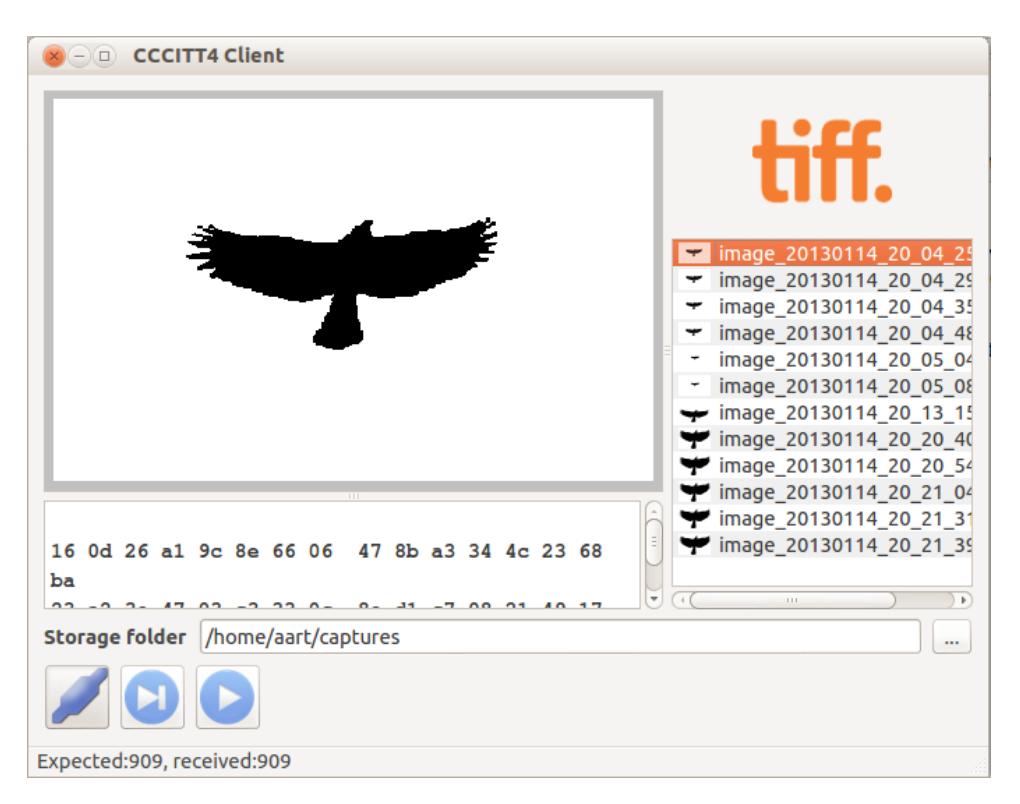

Figure 4.1: The client application.

<span id="page-12-1"></span>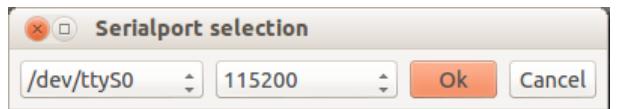

Figure 4.2: The port selection window.

Hardware implementation of the tiff algorithm

## <span id="page-13-0"></span>Appendix

# <span id="page-14-0"></span>Appendix A

## <span id="page-14-1"></span>Huffman tables

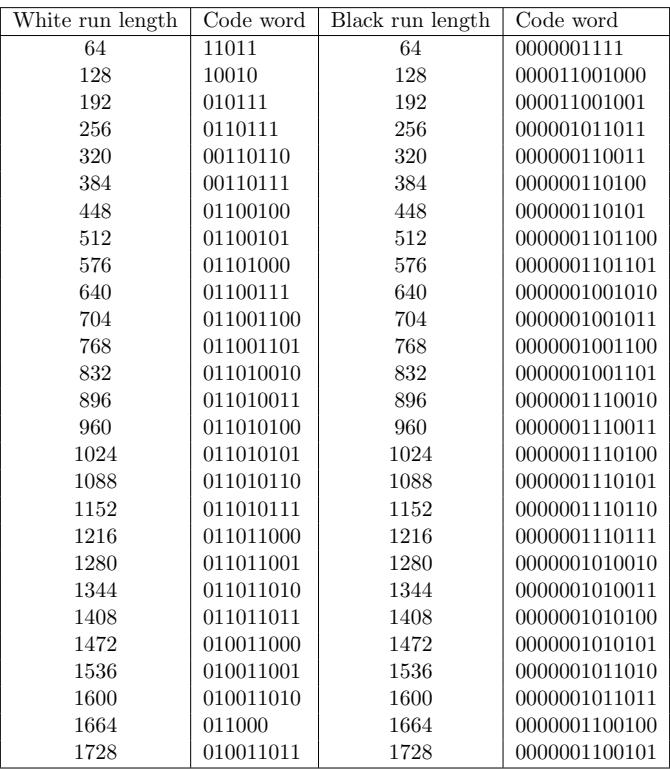

Table A.1: Make-up codes.  $[1]$ 

<span id="page-15-0"></span>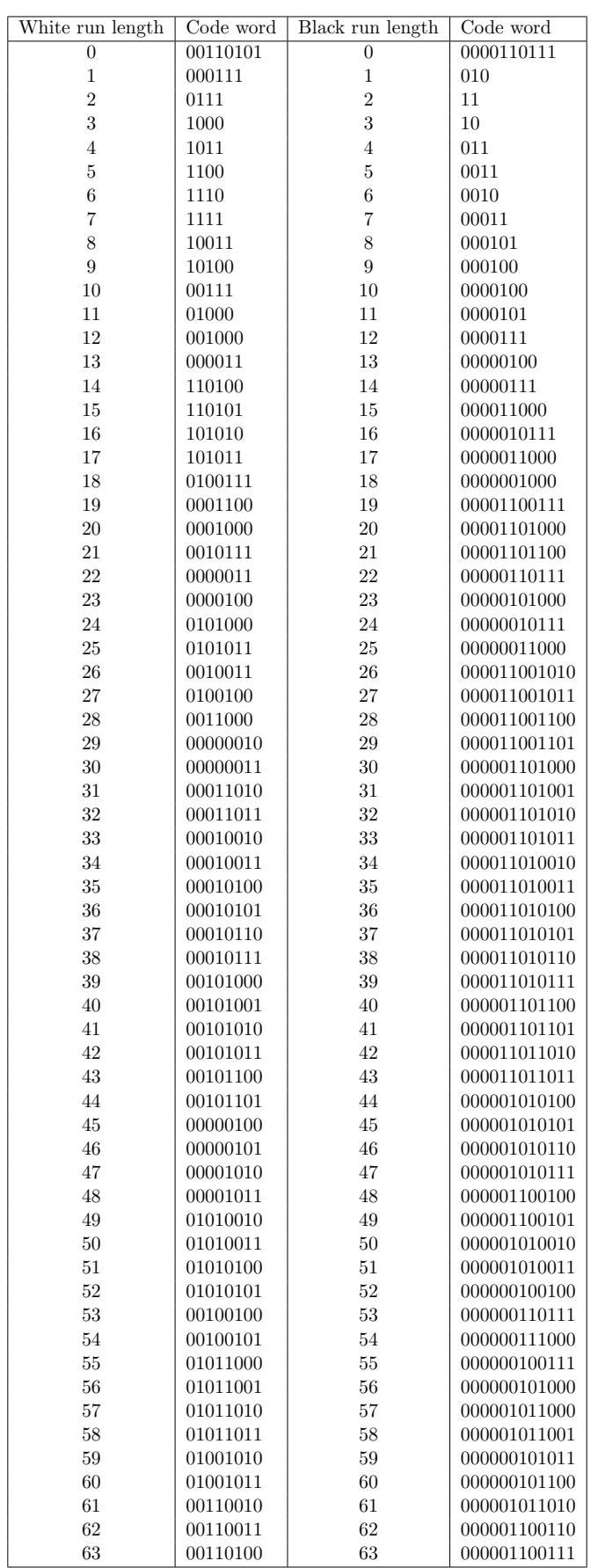

#### Hardware implementation of the tiff algorithm

Table A.2: Termination codes.

### <span id="page-16-0"></span>Appendix B

### Detailed transmission memory block diagram

<span id="page-16-1"></span>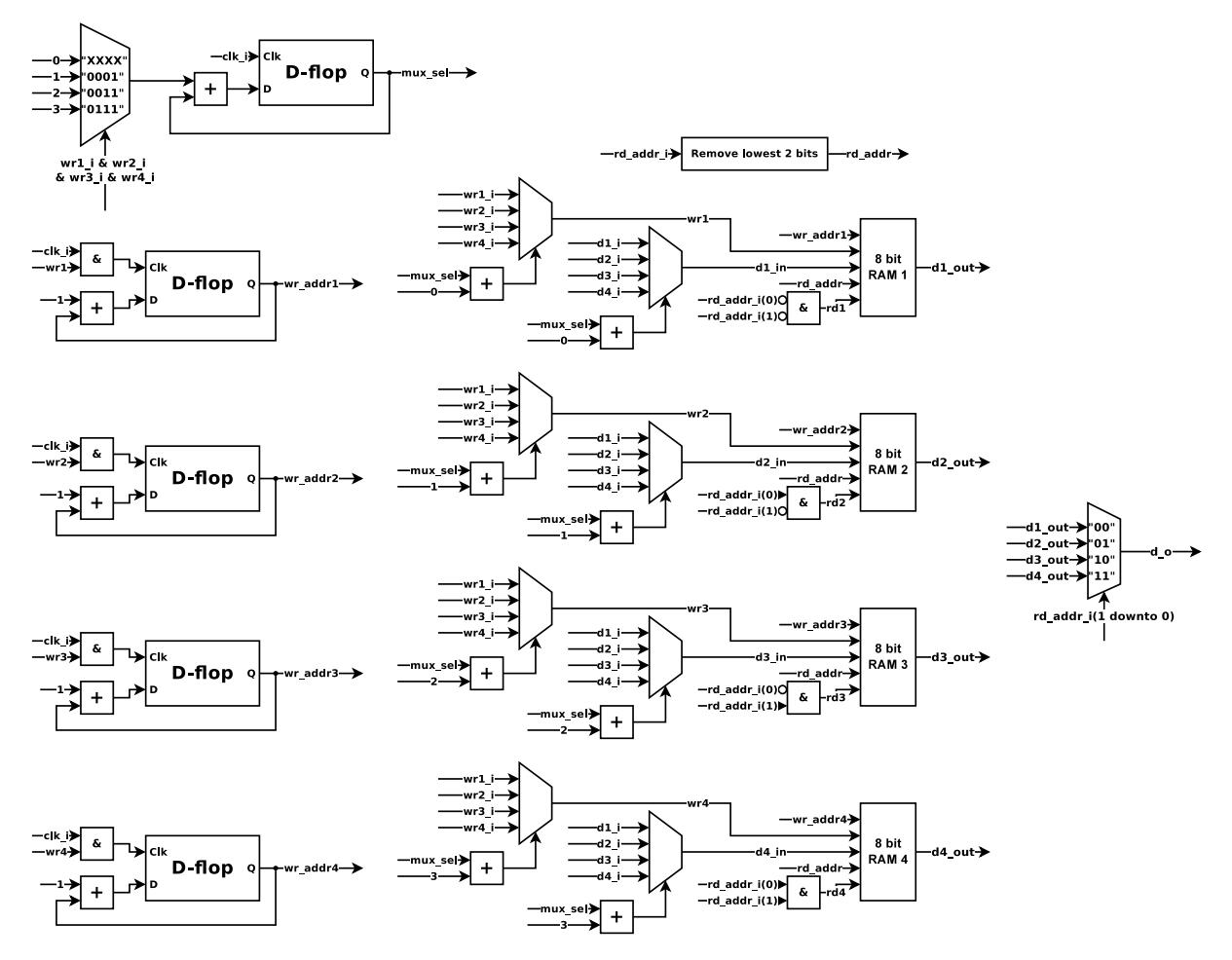

Figure B.1: Detaile block diagram of the variable with input RAM module.

### Bibliography

<span id="page-17-0"></span>[1] [http://www.itu.int/rec/dologin\\_pub.asp?lang=e&id=T-REC-T.6-198811-I!](http://www.itu.int/rec/dologin_pub.asp?lang=e&id=T-REC-T.6-198811-I!!PDF-E&type=items) [!PDF-E&type=items](http://www.itu.int/rec/dologin_pub.asp?lang=e&id=T-REC-T.6-198811-I!!PDF-E&type=items). Itu-t (ccitt) t.6. facsimile coding schemes and coding control functions for group 4 facsimile apparatus, 6 December, 2012.